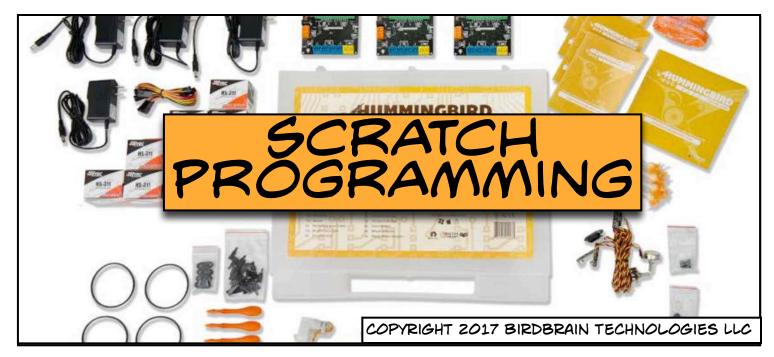

ONE WAY YOU CAN
CONTROL YOUR
HUMMINGBIRD IS WITH
SCRATCH 2-0! SCRATCH
IS A VISUAL PROGRAMMING
LANGUAGE.

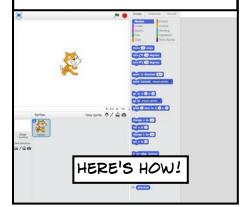

FIRST, CONNECT THE
HUMMINGBIRD TO A COMPUTER
AND SUPPLY POWER. MAKE SURE
YOU HAVE BOTH THE USB CABLE
AND THE POWER CABLE IN THEY'RE BOTH NECESSARY.

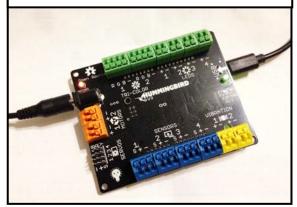

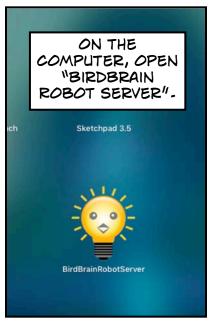

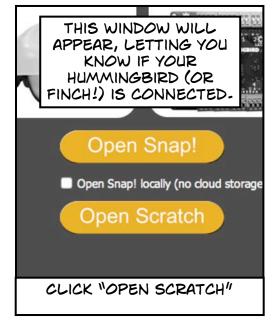

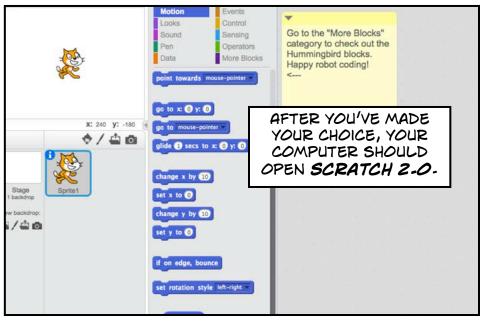

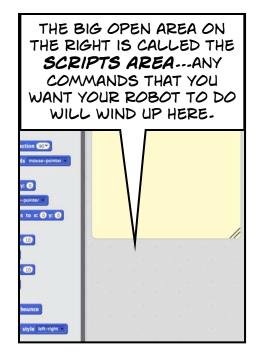

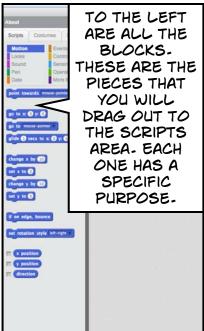

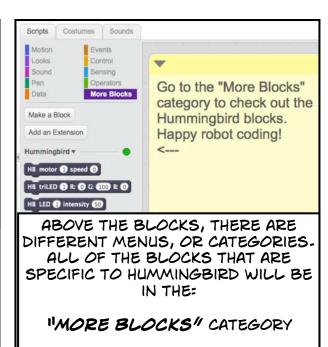

Go to the "More Blocks" category to check out the Hummingbird blocks. Happy robot coding!

IF YOU FORGET WHERE THE HUMMINGBIRD BLOCKS ARE, THERE'S A NOTE TO TELL YOU.

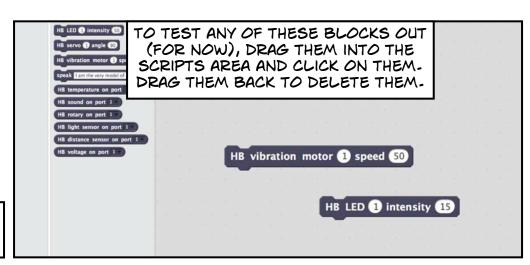

ALL OF THE HUMMINGBIRD BLOCKS START WITH THE LETTERS HB...
BUT THEY ALL DO SOMETHING DIFFERENT!

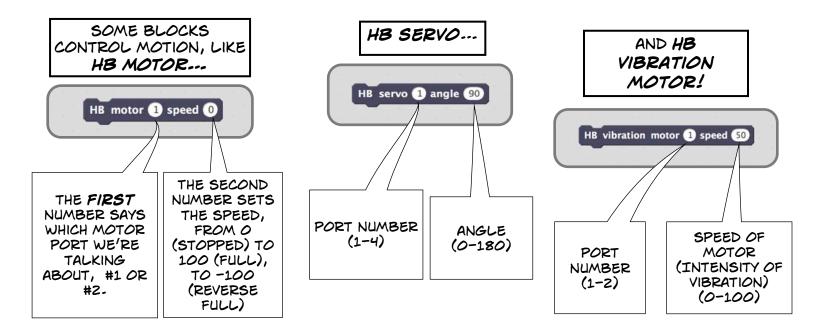

٨

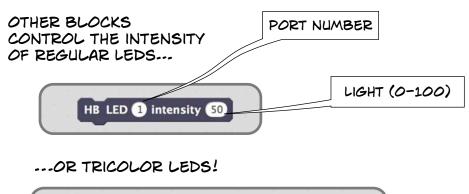

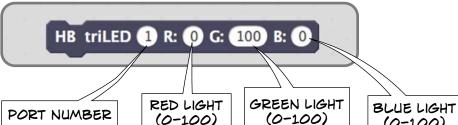

FINALLY, THERE ARE THE SENSOR BLOCKS. THESE GIVE YOU ("RETURN") INFORMATION ABOUT THE WORLD AROUND YOU.

HB distance sensor on port 1

RETURNS THE DISTANCE IN

OBJECT.

HB light sensor on port 1 -

RETURNS THE VALUE OF A LIGHT SENSOR. (0-100)

FOR EACH SENSOR BLOCK, YOU WILL NEED TO GIVE THE PORT NUMBER (1-4)

(0-100)

CENTIMETERS TO AN

RETURNS THE VALUE OF SOUND SENSOR. (0-100).

HB sound on port 1

HB voltage on port 1

RETURNS THE RAW ANALOG VOLTAGE READING AT THE SENSOR PORT

BONUS BLOCK:

LUMPED IN WITH THE HB BLOCKS, THERE'S ALSO A "SPEAK" BLOCK, WHICH WILL TELL THE COMPUTER'S SPEAKERS TO SAY WHATEVER YOU TYPE!

CHANGE THE AMOUNT OF RED, GREEN, AND BLUE LIGHT TO MIX A NEW COLOR!

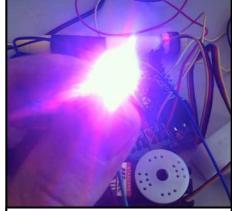

A QUICK CHEAT SHEET:

RED+GREEN = YELLOW RED+BLUE = PURPLE GREEN + BLUE = TEAL RED+GREEN+BLUE =WHITE

HB temperature on port 1

RETURNS THE TEMPERATURE VALUE IN CELSIUS (C) OR FAHRENHEIT (F).

HB rotary on port 1

RETURNS THE VALUE OF THE HUMMINGBIRD'S KNOB. (0-100)

BEWARE! IF YOU PUT IN A LONG SENTENCE AND CLICK IT, THE COMPUTER WON'T STOP UNTIL IT SAYS THE WHOLE THING! AND THE DEFAULT SENTENCE IS PRETTY LENGTHY. DO YOU RECOGNIZE IT?

speak I am the very model of a modern Major-General, I've information vegetable, animal, and mineral,

NOW, WHAT WE WANT TO DO IS TO WRITE **STATEMENTS** THAT SCRATCH WILL UNDERSTAND. FOR EXAMPLE, WE COULD TRY TO TELL IT:

"WHEN SOMETHING GETS TOO CLOSE TO THE DISTANCE SENSOR, FLASH THE LIGHTS AND VIBRATE THE MOTOR."

> BUT IN ORDER TO DO THAT, WE NEED MORE THAN JUST THE SENSOR BLOCKS. WE'LL ALSO NEED THE **EVENTS** AND **CONTROL** BLOCKS.

BOTH THE DARK YELLOW **EVENT** BLOCKS AND THE LIGHT YELLOW **CONTROL** BLOCKS ARE USED TO MAKE STATEMENTS.

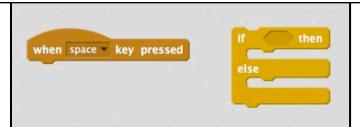

FOR THIS ACTIVITY, WE'LL MOSTLY JUST LOOK AT TWO BLOCKS:
"WHEN SPACE KEY PRESSED"

AND

"IF \_\_\_\_ THEN, ELSE"

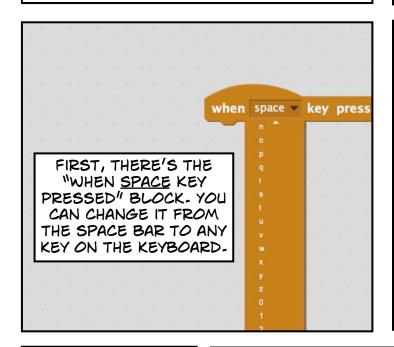

TO USE THIS BLOCK,
DRAG IT OUT TO THE
SCRIPTS AREA AND
SNAP IT TO AN ACTION.

When space key pressed

HB LED 1 intensity 50

HERE'S AN EXAMPLE.
WHEN I SNAP THESE
TWO TOGETHER,
PRESSING THE SPACE
BAR WILL MAKE LED #1
TURN TO 50.

THE "IF \_\_ THEN, ELSE" BLOCK IS A LITTLE MORE COMPLICATED. IT'S LIKE A LITTLE SENTENCE:

IF (SOME
CONDITION IS
MET), THEN DO
THIS ACTION, OR
ELSE DO THIS
OTHER ACTION.

THE FIRST **ACTION** PART OF THE SENTENCE IS PRETTY SIMPLE.
JUST SNAP AN ACTION BLOCK
(LIKE ONE THAT CONTROLS A MOTOR OR AN LED) INTO THE MOUTH OF THE "IF \_\_" BLOCK.

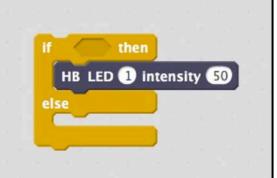

BUT WHAT GOES IN THE FIRST
PART OF THE
"IF\_\_" BLOCK?

HB distance sensor on port 1

HB light sensor on port 1

THAT'S WHERE WE'LL PUT THE SENSING BLOCKS...AS WELL AS SOME GREEN BLOCKS CALLED **OPERATORS**. WITH THE GREEN
OPERATOR BLOCKS,
WE'RE GOING TO LOOK
AT TWO SYMBOLS YOU
MIGHT REMEMBER
FROM MATH CLASS:

((LESS THAN)
) (GREATER THAN)

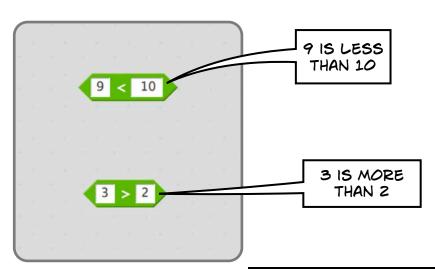

IF YOU PUT IN SOMETHING
FALSE...LIKE THAT 9 IS
MORE THAN 10, IT WILL
TELL YOU WHEN YOU
CLICK ON IT!

15 < 2

WE CAN PUT OUR SENSORS IN
THESE BLANKS!
FOR EXAMPLE, THIS IS SAYING
"THE LIGHT HITTING OUR SENSOR
IS LESS THAN 50"!

HB light sensor on port 1 < 50

TIP: MAKE SURE THE NUMBER
HERE MATCHES THE PORT YOU
HAVE THE SENSOR PLUGGED INTO!

IS THAT TRUE OR FALSE? DEPENDS ON HOW BRIGHT THE ROOM IS! WE CAN HAVE THE SENSOR CHECK THE LIGHT IN THE ROOM - TO DO THAT, WE'LL PUT OUR OPERATOR INSIDE THE "IF \_\_\_\_ THEN, ELSE" BLOCK DIAMOND.

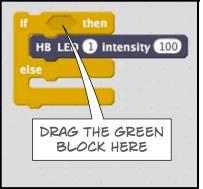

IF THE LIGHT HITTING OUR
SENSOR IS LESS THAN 50, TURN
THE LED TO 100!

If HB light sensor on port 1 < 50 then
HB LED 1 intensity 100
else

DOES IT WORK? IF
NOTHING CHANGES, TRY
TURNING OFF THE
LIGHTS IN THE ROOM
AND TRYING AGAIN!

BUT, WHAT IF YOU TURN THE LIGHTS BACK
ON? HOW DO YOU GET THE LED TO TURN
OFF WHEN IT'S NOT NEEDED?

If HB light sensor on port 1 < 50 then
HB LED 1 intensity 100
else

THIS IS WHERE
THE ELSE
STATEMENT
COMES IN-

WE WANT TO CREATE A STATEMENT THAT SAYS: IF THE LIGHT HITTING OUR SENSOR IS LESS THAN 50, TURN THE LED TO 100.

OTHERWISE, TURN THE LED TO ZERO. THE ELSE IS
THE SECOND
PART OF THIS
STATEMENT.
ELSE APPLIES
WHEN THE
FIRST IF
CONDITION IS
NOT MET.

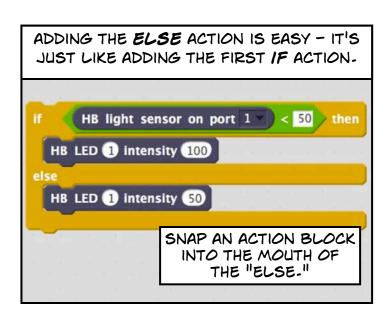

LET'S TEST IT

AGAIN! TRY THE

FLIPPING

LIGHTS ON

AND OFF.

THIS TIME, WE'LL SET THE LED INTENSITY TO ZERO -COMPLETELY OFF.

```
if HB light sensor on port

HB LED 1 intensity 100

else

HB LED 1 intensity 0
```

AS IT STANDS, THAT STATEMENT WILL ONLY CHECK THE ROOM ONCE. TO HAVE IT CONSTANTLY CHECK, PUT EVERYTHING INSIDE A "FOREVER" BLOCK. THE "FOREVER" BLOCK CAN BE FOUND IN THE CONTROL MENU.

```
when space very pressed

forever

if HB light sensor on port 1 very 50 then

HB LED 1 intensity 100

else

HB LED 1 intensity 0
```

TIP: SNAP ON A "WHEN SPACE KEY PRESSED" AT THE TOP TO BE AN ON SWITCH!

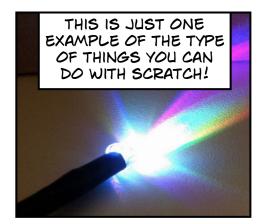

FOR MORE IDEAS, GO TO HUMMINGBIRDKIT-COM

ROBOTICS KITTM

EXPLORE EXAMPLE PROJECTS
AND GET INSPIRED!

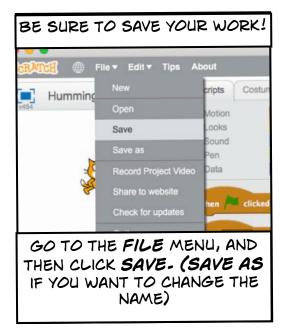

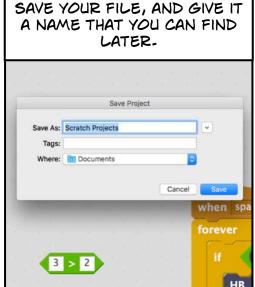

TRY TO NOTICE WHERE YOU

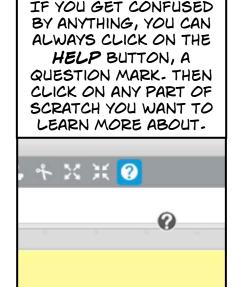

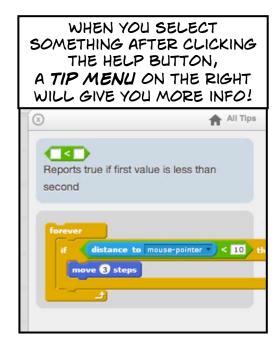

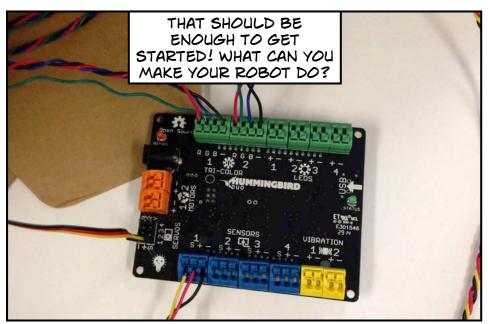